## **Sequential Ring (Find-Me-Follow-Me)**

Sequential Ring allows you to sequentially ring up to 5 locations in addition to the base location for a specified number of rings. If none of the numbers in the sequence answer, the caller is directed to Voicemail.

The caller has the option to terminate the Sequential Ring service by pushing the **#** key. (The caller hears a comfort message every 20 seconds during the ring sequence and is informed of the **#** key function). The call is then immediately forwarded to Voicemail.

Using any type of browser, please navigate to the link listed below.

## **[https://bvoip.hawaiiantel.com](https://bvoip.hawaiiantel.com/)**

You will be presented with the standard login screen. Enter your Web Portal User ID and Password. Your User ID is your 10-digit telephone followed by @voip.hawaiiantel.net (ex. [8087776499@voip.hawaiiantel.net\)](mailto:8087776499@voip.hawaiiantel.net). Your default password is Aloha-1.

The User ID and Password are case sensitive.

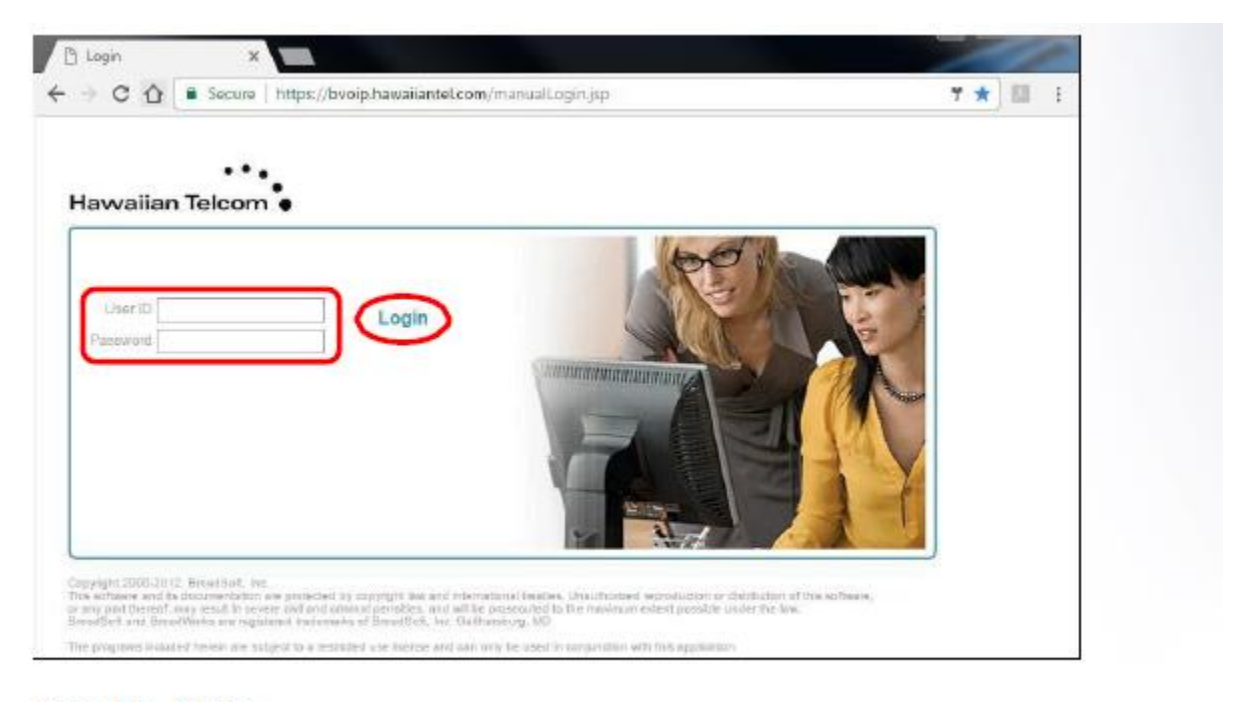

Then click, Login.

Once logged in, you will be presented with your Profile home screen and the Broadsoft Call Manager window.

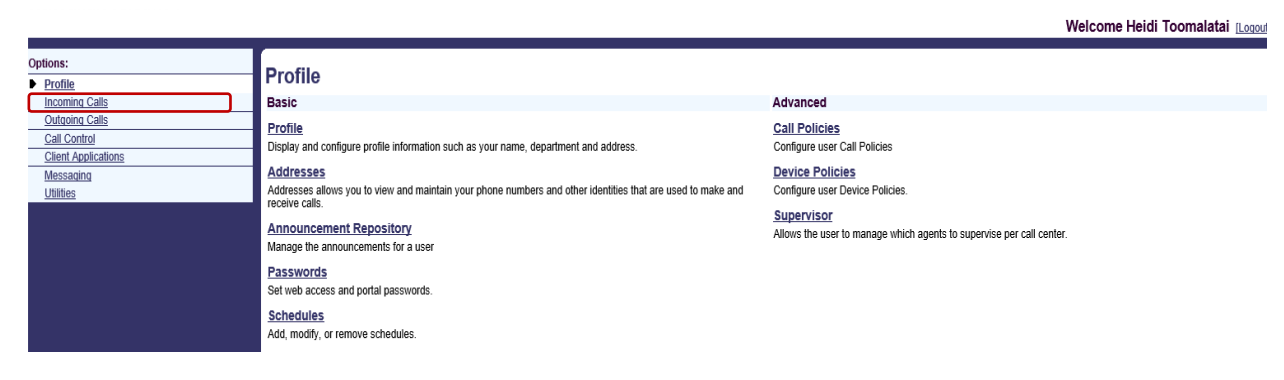

In the *Incoming Calls* section, select **Sequential Ring.**

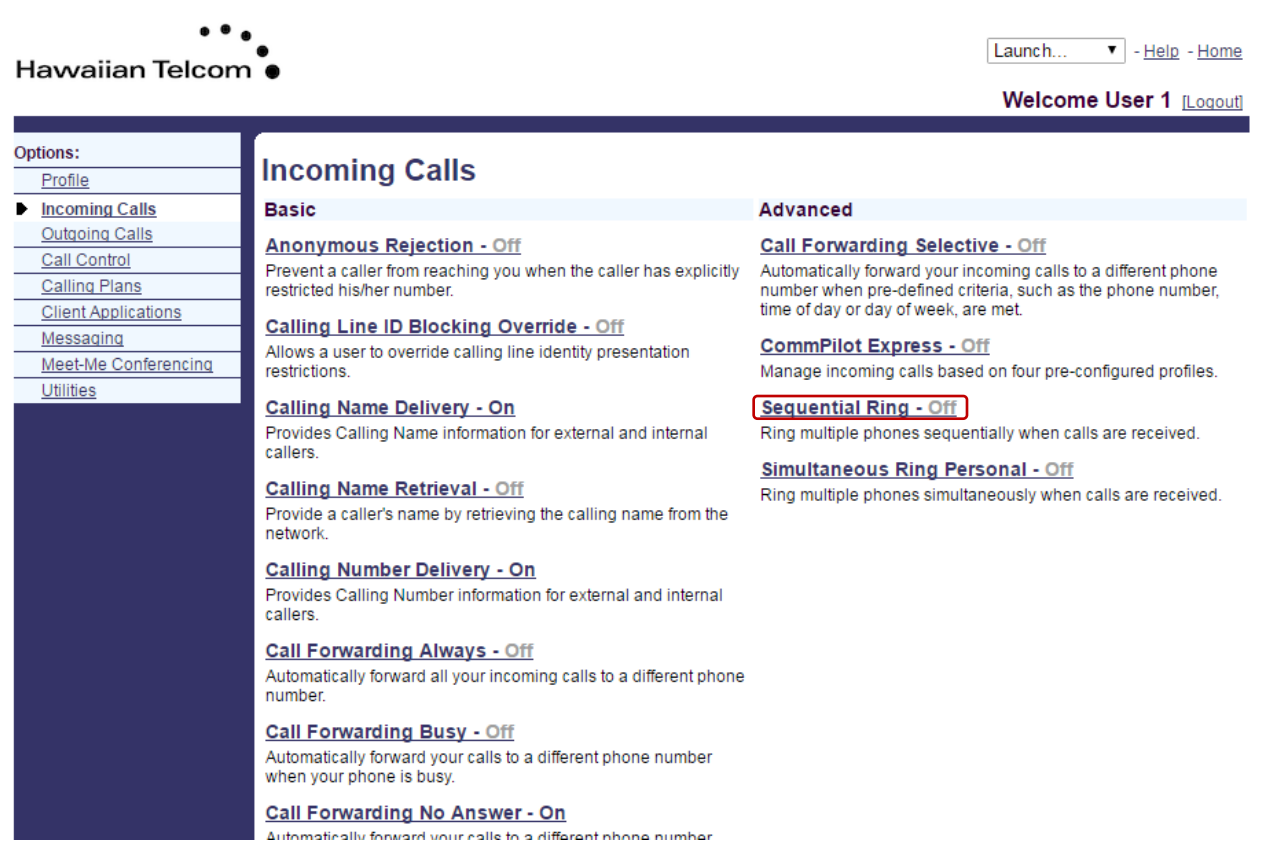

In the following screen, click in the check box to the left of *Use Base Location First*. This indicates that the service will ring the base location first. Select one of the values from the drop down for *Number of Rings for Base Location***.** 

Click

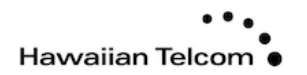

Launch...  $\boxed{\mathbf{v}}$  - Help - Home

Welcome User 1 [Logout]

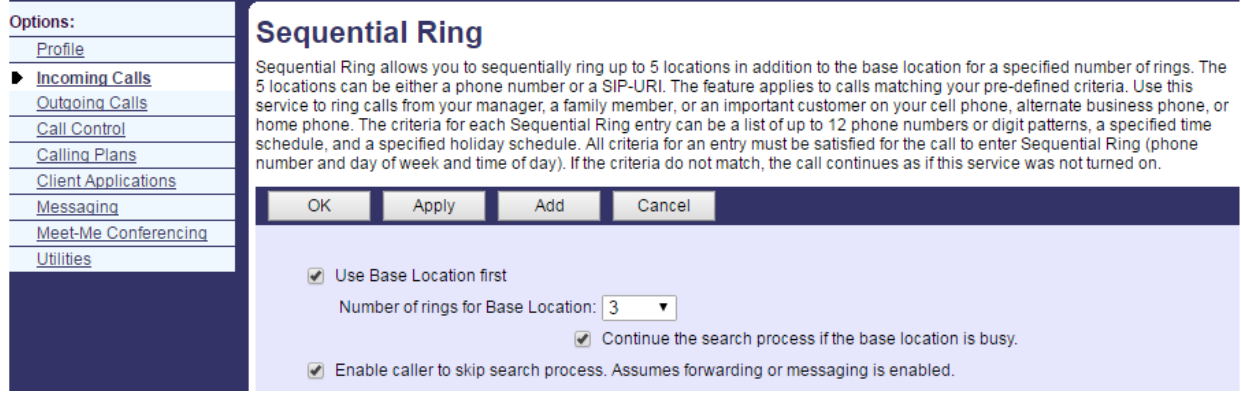

Click in the check box to the left of *Continue the search process if the base location is busy*. A check in the box indicates that the service continues to search.

Click in the check box to the left of *Enable caller to skip search process.* A check in the box indicates that the caller can end the Sequential Ring service by pressing **#**.

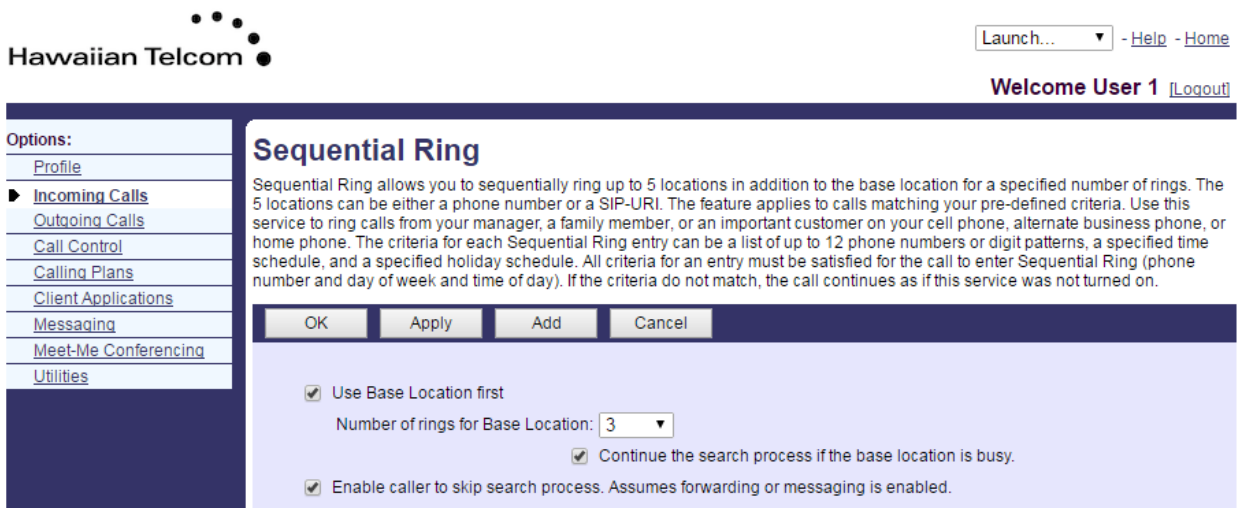

In the *Phone Number/SIP-URI* text boxes, enter up to five destinations to which you want callers to be directed, in the order in which you want the phone number to be rung.

*Note: You are able to use extension numbers defined for you group.* 

Select the number of rings for that destination from the drop-down menu.

To activate an entry, in the list of entries click the *Active* check box in the row for the entry. To deactivate it, uncheck the box.

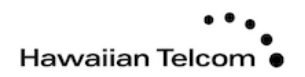

Welcome User 1 [Logout]

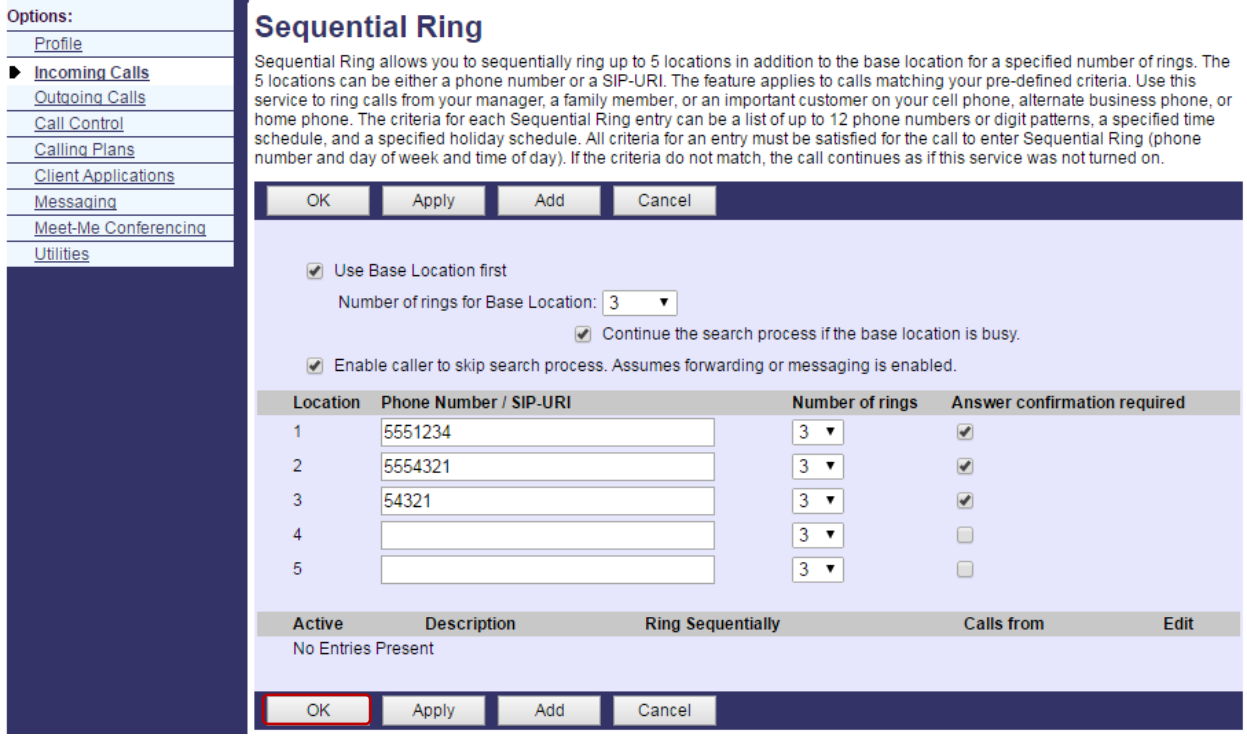

Click **OK** to save your changes.